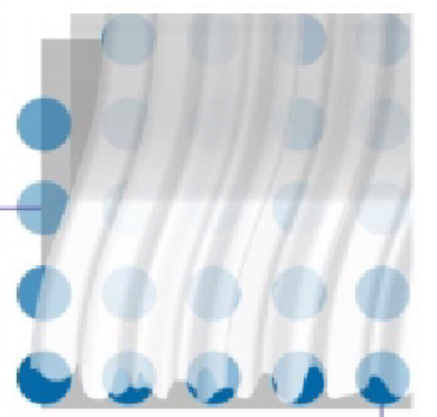

## **MIGRATOR**

Tool zum automatisierten Massenumzug von Domino Benutzern

Joachim Mutter Waldstraße 4 66506 Maßweiler Telefon + 49-172 – 7383525 Fax +49-6334 – 983405 EMail joachim.mutter@sysarc.de

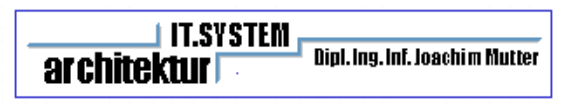

Mit der Applikation Migrator steht Ihnen ein Verfahren (Workflow) zur Verfügung, um Benutzer von Domino-Servern auf einen Domino-Zielserver oder -Cluster umzuziehen. Durch eine spezielle Implementation (State-Machine) ist das Verfahren sehr robust und fehlertolerant. Durch einfache Aktionen können Problemfälle in den Prozess zurückgeholt werden, nachdem die Administration Probleme wie fehlende Berechtigungen etc. beseitigt hat.

Die Vorteile des Verfahrens liegen in der einfachen und übersichtlichen Art, wie die Administration durch den gesamten Prozess der Migration geleitet wird.

- Sie sind zu jeder Zeit in der Lage, den Stand der Migration prozentgenau anzugeben und Problembereiche zu erkennen.
- Alle relevanten Funktionen sind in den für die einzelnen Stati zuständigen Ansichten untergebracht.
- Wenn Fehler auftreten, kann durch eine mächtige Logging-Funktionalität das Problem innerhalb kürzester Zeit lokalisiert werden.
- Ein Cluster ist als Zielserver möglich, wobei per Setup-Dokument festgelegt werden kann, auf welchen Cluster-Server die Benutzer migriert werden und wo Cluster-Repliken liegen sollen.
- Unter UNIX ist es möglich, alle Benutzer gleichmäßig bezüglich der Maildatei-Größe auf unterschiedliche Zielverzeichnisse aufzuteilen, wodurch es einfach wird, externe Disksysteme zu benutzen, die unter diese Verzeichnisse gemountet werden.
- Benutzeraktionen werden über Rücksendenachrichten mit der Applikation rückgekoppelt, wobei jede einzelne ausgeführte Aktion mit dem entsprechenden Resultat mitprotokolliert wird, wodurch Probleme einfach eingrenzbar sind.
- Gesteuerter Fallback auf die alten Server ist als einfache Aktion möglich. Um einem plötzlichen Ausfall des Zielservers begegnen zu können, wird ein weiteres Fallback-Umgebungsdokument angelegt, auf das der Benutzer nur umschalten muss, damit er seine alte Umgebung erhält.
- Funktionen zur Erstellung von System-Batch-Dateien der migrierten Benutzer, um beispielsweise die alten Maildateien unter einen Directory Link zu hängen, auf den die Benutzer keinen Zugriff haben, aber der Server, um die Replikation durchzuführen.

#### *Voraussetzung*

Der Server, auf den konsolidiert wird, muss voll in das Notes-System eingebunden sein.

Dies bedeutet im einzelnen:

- Vollständige Replik des Namens- und Adressbuches muss vorhanden sein.
- Funktionierendes Mailrouting zu allen Servern, von denen konsolidiert wird.
- Entsprechende Verbindungsdokumente zu diesen Servern.
- Der konsolidierte Server muss bei allen anderen Servern bekannt sein und sollte in der Gruppe Local Domain Servers stehen.
- Es muss eine ständige Replikation zwischen den alten Servern und dem neu konsolidierten Server bestehen. Diese sollte zu Anfang auf sehr kurze Werte gesetzt werden, da das Tool die zu verschiebenden Maildatenbanken nicht selbständig repliziert, sondern diese Arbeit der Server Replika Task überlässt.
- Die Migrationsdatenbank existiert nur auf dem Zielserver und darf keine Cluster-Repliken besitzen.
- Bediener des Tools müssen mindestens Editor-Rechte auf das NAB und die Migrationsdatenbank erhalten.
- Die Maildatenbanken müssen in der ACL alle Zielserver des Clusters enthalten (oder eine Gruppe, die die entsprechenden Rechte zur Verfügung stellt).

Migrator wurde für den automatisierten Umzug von bis zu 5000 Benutzern pro Server erstellt (nach oben ist aber keine feste Grenze gesetzt).

Aktuell lauffähig und getestet ist Migrator unter den Systemplattformen NT, SOLARIS und OS390. Wobei es relativ einfach ist, eine Adaption z. B. auf AIX durchzuführen.

# *Prozessbeschreibung*

Alle Aktionen sind in ihrer zeitlichen Abfolge exakt definiert und können per Setupdokument in entsprechende Ausführungsfenster gelegt werden, um den normalen Betrieb so wenig wie möglich zu stören. Wie das Ablaufdiagramm unten zeigt, ist der Prozess leicht durchschaubar. Es werden Replika-Stubs (leere Datenbanken mit den Replika-informationen der Quelldatenbanken) der ursprünglichen Maildateien auf dem Zielserver angelegt. Nachdem das System die vollständige Replikation dieser Dateien festgestellt hat, wird eine automatisch generierte Mail (Subjekt und Text sind frei definierbar) an die Benutzer geschickt und dann die neue Lage im öffentlichen Namens- und Adressbuch geändert.

.

In den generierten Mails ist ein Button enthalten, der nach Betätigung durch die Benutzer die lokalen Umgebungsdokumente auf den neuen Server umstellt und eine Mail an die Migrationsdatenbank zurückschickt. Ist diese Mail erfolgreich der verschickten Mail zuortenbar und traten keine Fehler bei der Umstellung der Umgebungsdokumente auf, ist für das System die Migration dieses Benutzers abgeschlossen und geht über eine Prozentanzeige in den Gesamtstatus über.

Der Prozess ist als State-Machine gestaltet, wobei folgende Stati definiert sind:

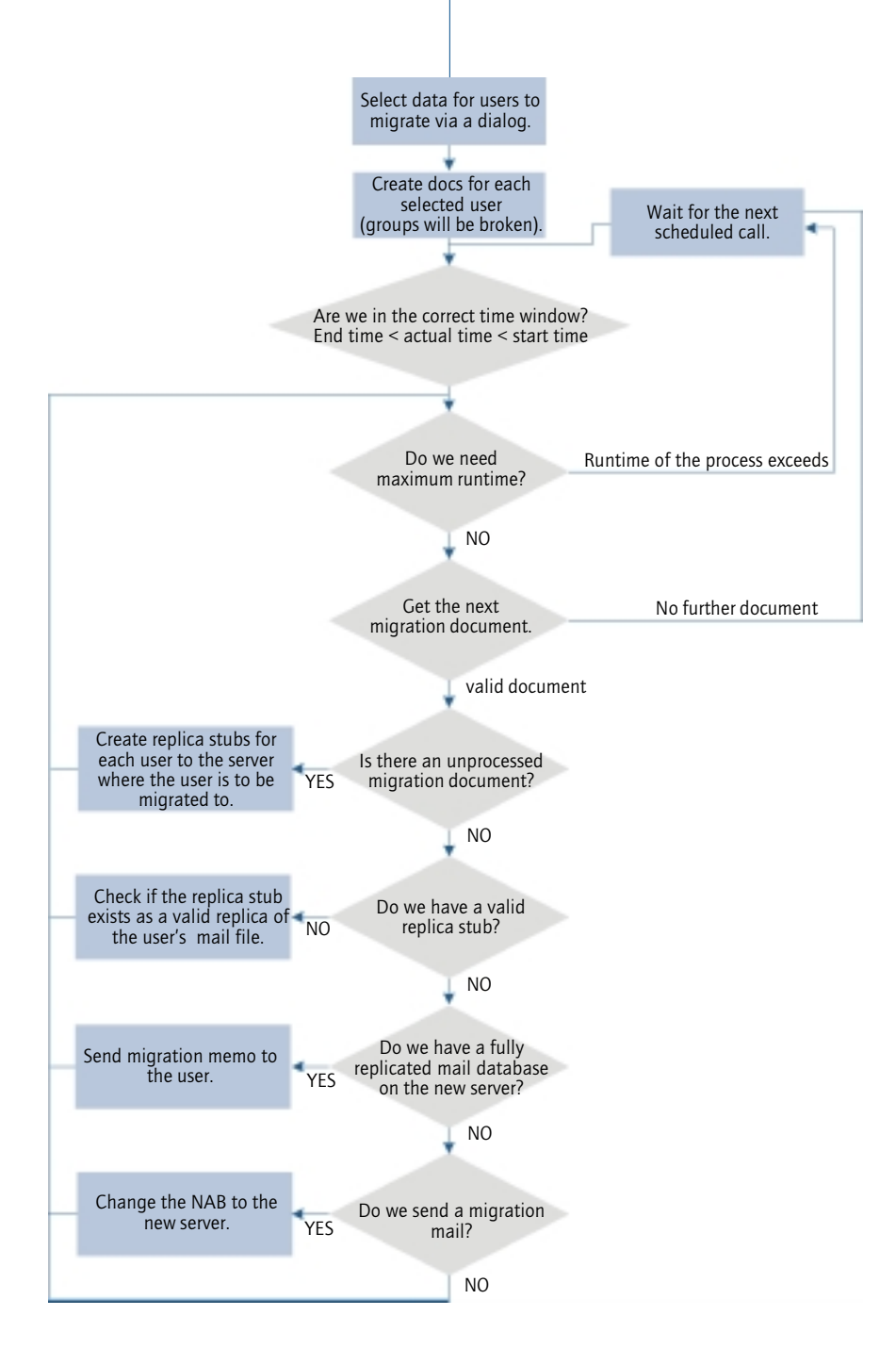

# *Stati Migrations-Mail*

- 1 Mail wurde neu erstellt, der Agent hat die Dokumente noch nicht bearbeitet.
- 2 Mail wurde vom Agenten das erste Mal bearbeitet und der Replika-Stub wurde angelegt.
- 3 Mail wurde vom Agenten das zweite Mal bearbeitet und auf Existenz des Stubs geprüft (sollte er nicht vorhanden sein, wird der Status auf 128 gesetzt).
- 4 Die Replik ist vollständig vorhanden (Replication History existiert).
- 5 Das NAB wurde geändert (dies muss zeitversetzt geschehen, da sonst die Mail an die neue Adresse geschickt würde!). Konnte das NAB nicht geändert werden, wird der Status auf 129 gesetzt.
- 127 Benutzer-Maildatei hat Flag Replication disabled gesetzt.
- 128 Nachdem die Mail das erste Mal bearbeitet wurde, sollte der Replika-Stub vorhanden sein. Ist dies nicht der Fall, wird in diesen Status verzweigt, wo bei folgenden Aufrufen immer wieder versucht wird, den Stub anzulegen. Gelingt dieses, wird in Status 2 rückverzweigt.

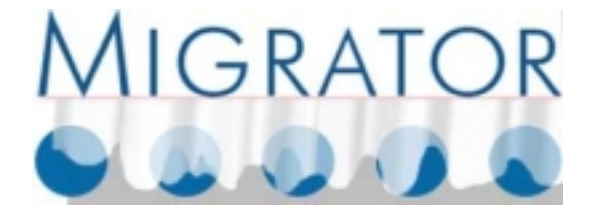

Das Schreckgespenst Massenumzug hat seinen Schrecken verloren

#### *Stati Receive Mail*

- 129 Das NAB konnte im Status 5 nicht geändert werden. Dies wird in diesem Status bei jedem Aufruf weiterhin versucht. Gelingt es, wird in den Status 5 zurück verzweigt.
	- 6 Die Bestätigung auf das versandte Mail wurde erhalten, es lagen keine Fehler vor.
	- 7 Ein empfangenes Mail, das mit einem gesendeten Mail korreliert, wird auf diesen Status gesetzt (dieser Status kommt nur im empfangenen Dokument vor).
- 130 Die Bestätigung wurde empfangen, aber es gab Probleme bei der lokalen Umstellung, die ein erneutes Versenden der Mail notwendig machen (Beschreibung im Dokument enthalten).